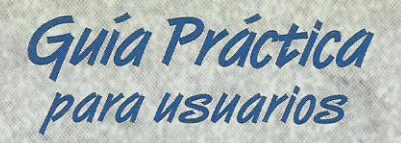

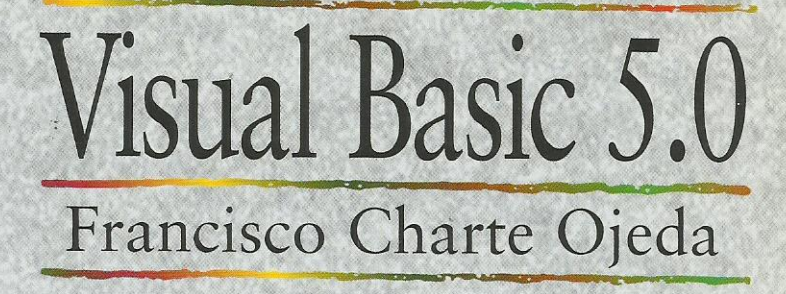

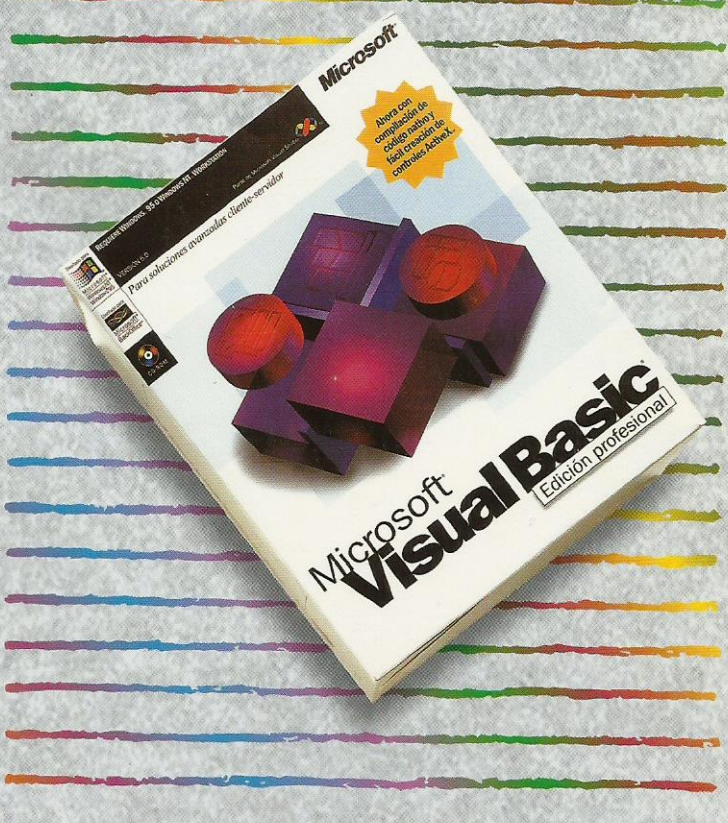

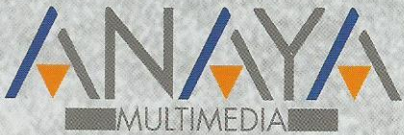

las Guías Prácticas de Anava Multimedia son los manuales más útiles que usted podrá encontrar. En esta colección hallará lo último sobre ordenadores personales y la información más actual sobre las últimas versiones en lenguajes de programación, hojas de cálculo, bases de datos, procesadores de textos, programas de diseño, etc.

En definitiva, estas Guías pondrán a su disposición una fuente útil e inagotable de datos. con la información más novedosa sobre los productos más importantes y de mayor relevancia en el mercado informático.

## OTROS TITULOS DE LA COLECCION

3D Studio 4 Access 97 Delphi 2.0 Director 5 Excel 97 FrontPage 97 HTML. Creación de páginas Web (Act. v.3.2) InfoVía 2.3 Internet Introducción a la Informática Introducción a las redes locales Lotus 1-2-3 para Windows 95 Lotus Notes 4 **Multimedia** Navegadores en Internet. World Wide Web

Novell NetWare 4.1 OS/2 Warp Office 97 Professional PageMaker 6.5 PerfectOffice 3.0 PowerPoint 97 Programación en JAVA Programación en JavaScript Visual Basic 5.0 Visual FoxPro 3.0 Windows 95 Word 97 WordPerfect 7 WordPerfect Suite 7 WordPro 96 para Windows 95 Works 4.0 para Windows 95

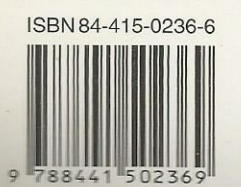

line@ Nuevo Servicio de Información en Internet http://www.AnayaMultimedia.es/en-linea/

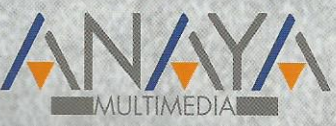

http://www.AnayaMultimedia.es

```
Introducción
Cómo usar este libro
1. Instalación
       Introducción
       Consideraciones previas
               Versiones de Visual Basic 5.0
               Requisitos de Visual Basic 5.0
       Instalación de Visual Basic
               Arranque del programa de instalación
               Inicio de la instalación
2. El entorno
       Introducción
       Elementos en el entorno
               La ventana principal
               El formulario
               La caja de herramientas
               El editor de propiedades
               El proyecto
               Posición del formulario en pantalla
       El menú de Visual Basic
               El menú Archivo
               El menú Edición
               El menú Ver
               El menú Proyecto
               El menú Formato
               El menú Depuración
               El menú Ejecutar
               El menú Herramientas
               El menú Complementos
               El menú Ventana
               El menú Ayuda
       La barra de herramientas
       El formulario
               Aspecto del formulario
               La rejilla de puntos
               Propiedades
       Editando propiedades
       Trabajo con controles
               Inserción de un control
               Inserción de múltiples controles del mismo tipo
               Manipulación de los controles
               Selección de varios controles
       Menús emergentes
       Uso de la ayuda
3. Elementos de una aplicación
       Introducción
       Trabajando con proyectos
               El proyecto por defecto
               La ventana de proyecto
               Gestión de un proyecto
               Opciones de proyecto
               Trabajo con múltiples proyectos
       Archivos de formulario
       Módulos de código
       Archivos de recursos
       Otros tipos de componentes
4. Fundamentos del lenguaje
       Introducción
       Variables
               Definición de variables
               Tipos de variables
```
Matrices Tipos definidos por el usuario Ámbito de definiciones y declaraciones Conversiones entre tipos Expresiones Expresiones aritméticas Expresiones relacionales Expresiones lógicas y booleanas Estructuras de control Estructuras condicionales Estructuras de repetición Procedimientos y funciones 5. Controles, propiedades, eventos y métodos Introducción Controles Visual Basic Disponibilidad de un control Uso de un control Propiedades Tipos de propiedades Propiedades en otros objetos Acceso a una propiedad Propiedades de un formulario Eventos Creación de un procedimiento de evento Nombre y parámetros de un procedimiento de evento Métodos Propiedades más comunes Posición y dimensiones Estado del control Títulos y colores Tipos y estilos de letra Accesibilidad y orden de los controles Eventos más comunes El evento Click Eventos de ratón Eventos de teclado Eventos de selección Nombres, valores, propiedades y eventos por defecto 6. Trabajo con controles Introducción El formulario Estilo del formulario Botones de la ventana Estado del formulario Formularios y la barra de tareas de Windows 95 Escalas de medida Mostrar y ocultar el formulario Eventos de un formulario El control CommandButton Botón por defecto y de cancelación Pulsación de un botón El control Label Tamaño del control Alineación Eventos de una etiqueta de texto El control TextBox Extensión del texto a editar Barras de desplazamiento Texto seleccionado Otras propiedades de TextBox Eventos de TextBox

```
Un ejemplo
       El control CheckBox
               Un ejemplo
       El control OptionButton
               Un ejemplo
               Grupos de opciones
       El control Frame
               Un ejemplo
       El control ListBox
               Contenido de la lista
               Aspecto de la lista
               Selección de elementos
               Otras propiedades de ListBox
               Un ejemplo
       El control ComboBox
               Un ejemplo
       Controles HScrollBar y VScrollBar
               Límites y posición de la barra
               Desplazamiento del cursor
               Eventos de barras de desplazamiento
               Un ejemplo
       El control PictureBox
               Métodos de dibujo
               Cargar y salvar gráficos
               Un ejemplo
       El control Image
       Los controles DriveListBox, DirListBox y FileListBox
               Lista de unidades de disco
               Lista de directorios
               Lista de archivos
               Un ejemplo
       Uso de menús
               Diseño de un menú
               Respuesta a la selección de una opción
               Teclas de acceso rápido
               Menús emergentes
               Propiedades de las opciones de menú
       El control Timer
               Un ejemplo
7. Depuración, compilación y distribución
       Introducción
       Depuración
               Ventana de depuración
               El objeto Debug
               Estado de la ejecución
               Ejecución paso a paso
               Puntos de interrupción
               Puntos de interrupción condicionales
               Inspección de variables y expresiones
               Pila de llamadas
       Compilación
       Distribución de una aplicación
               Instalación
8. Múltiples formularios
       Introducción
       Formulario inicial
       Cargar un formulario
               Visualización
               Acceso a los controles de un formulario
       El objeto Me
       Descarga de un formulario
```
Cuadros de diálogo de uso común El control CommonDialog Un ejemplo El objeto Printer Archivos en disco El programa 9. Bases de datos Introducción El Administrador visual de datos Creación de una base de datos Añadir nuevas tablas Añadir datos a una tabla Modificación de la estructura Sentencias SQL Controles de bases de datos El control Data Controles de datos Un ejemplo El objeto RecordSet Otros controles de datos Los controles DBList y DBCombo El control DBGrid 10. Generación de informes Introducción Diseño de un informe simple Tipo del informe Selección de datos en el informe Cabecera y pie Visualización previa e impresión El control CrystalReport Selección del informe y los datos Destino del informe Atributos de la ventana de visualización Opciones de impresión Escritura del informe en un archivo Configuración personalizada del control Informes de varias tablas Selección de los datos Diseño del informe Posibilidades de Crystal Reports 11. Controles de Windows 95 Introducción Mejora de la entrada de texto Generalidades de RichTextBox Tipo, tamaño, color y estilo de letra Un ejemplo Márgenes y sangrías Alineación y tabuladores Viñetas Cargar y salvar el texto Impresión del texto Eventos de RichTextBox Visualización de medidas Generalidades sobre Slider Estilo del control Selección de intervalos Un ejemplo Indicación de estado de un proceso Un ejemplo Líneas de estado Configuración de paneles durante el diseño

Configuración de paneles en ejecución Eventos de un objeto Panel Un ejemplo Barras de botones Configuración de la barra de botones Imágenes para los botones Definir los botones Eventos de los botones Configurar la barra de botones en ejecución Pruebas con ToolBar Formularios multipágina Aspecto de las páginas Definición de las páginas Eventos de TabStrip Un ejemplo Índice alfabético